## **Artikelprüfplan**

Unter Artikelprüfplan versteht sich das hinterlegen eines Prüfplans für einen einzelnen Artikel. Dies empfiehlt sich, wenn ein Artikel in bestimmten, zeitlichen Gliederungen durch ein und den selben Prüfplan geprüft wird.

Wählen Sie einen Artikel im oberen Teil des Formulars aus oder suchen Sie danach mit der Suchfunktion

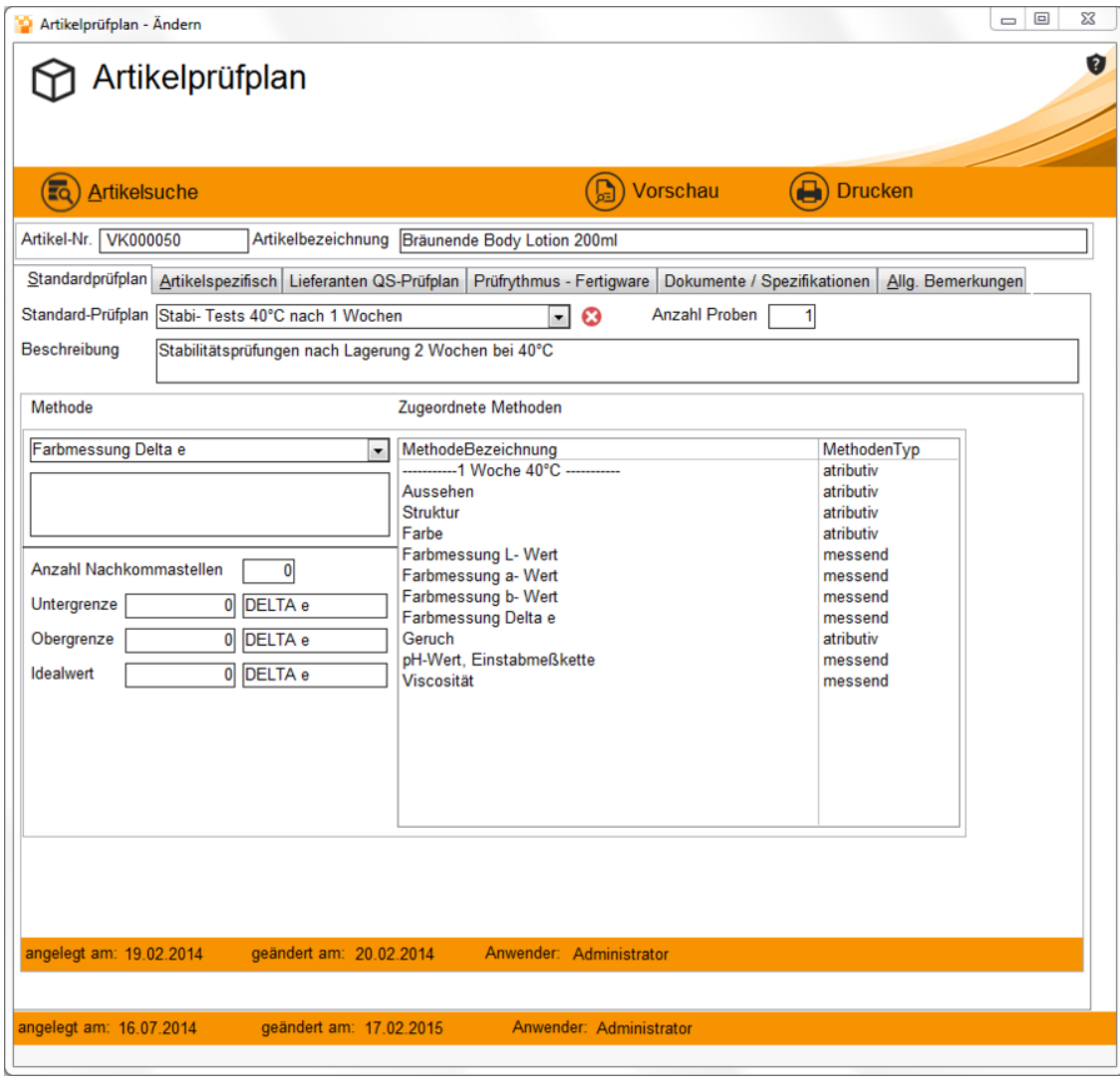

## **Artikelspezifisch:**

Wählen Sie eine Methode aus, um eine neue Position hinzuzufügen, welche mit einer fortlaufenden Positionsnummer versehen wird.

Jede hinzugefügte Position wird rechts unter "Zugeordnete Methoden" aufgelistet mit Angabe des Methodentyps, welches attributiv oder messend sein kann.

Ist eine gewünschte Methode nicht verfügbar, kann eine neue unter dem Menüpunkt **[Analysemethoden](https://onlinehilfe.metacarp.de/ArgonQSAnalysemethoden)** neue angelegt werden.

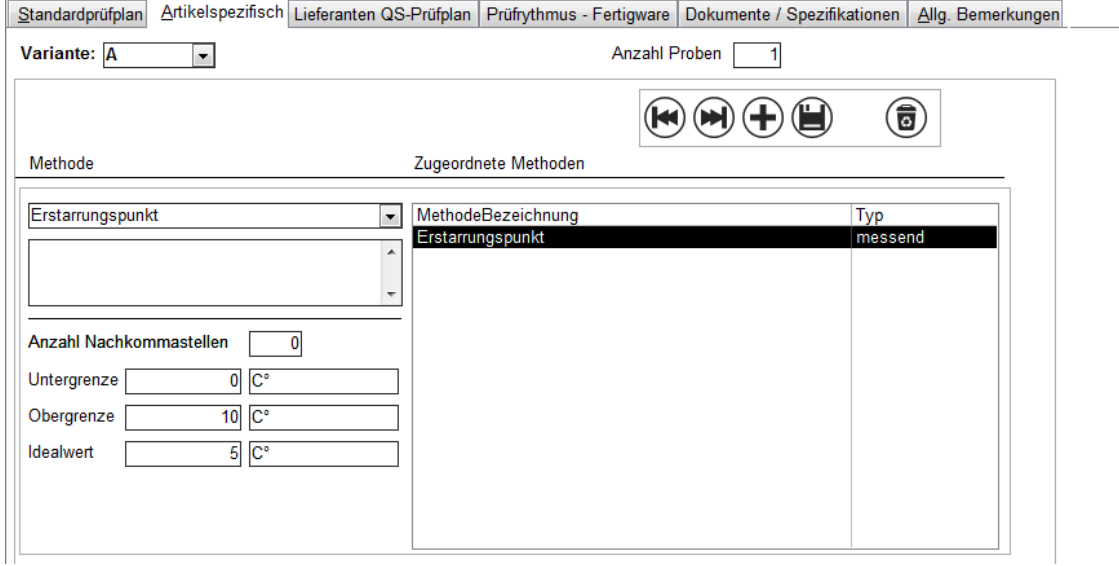

Für jede Position sollten Werte angegeben werden, die Werte eingrenzen sowie die Anzahl an Nachkommastellen.

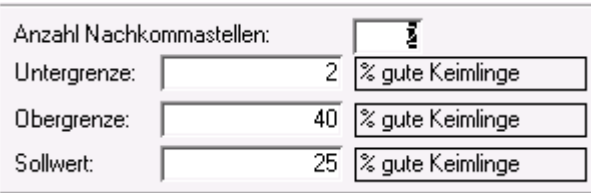

## **Prüfrythmus-Fertigware:**

Um Einen Prüfrythmus zu erstellen, wählen Sie einen Monat und einen vorgegebenen Prüfplan aus. Der aktuelle Prüfplan gilt jeweils für den ausgewählten Artikel innerhalb einer Produktgruppe.

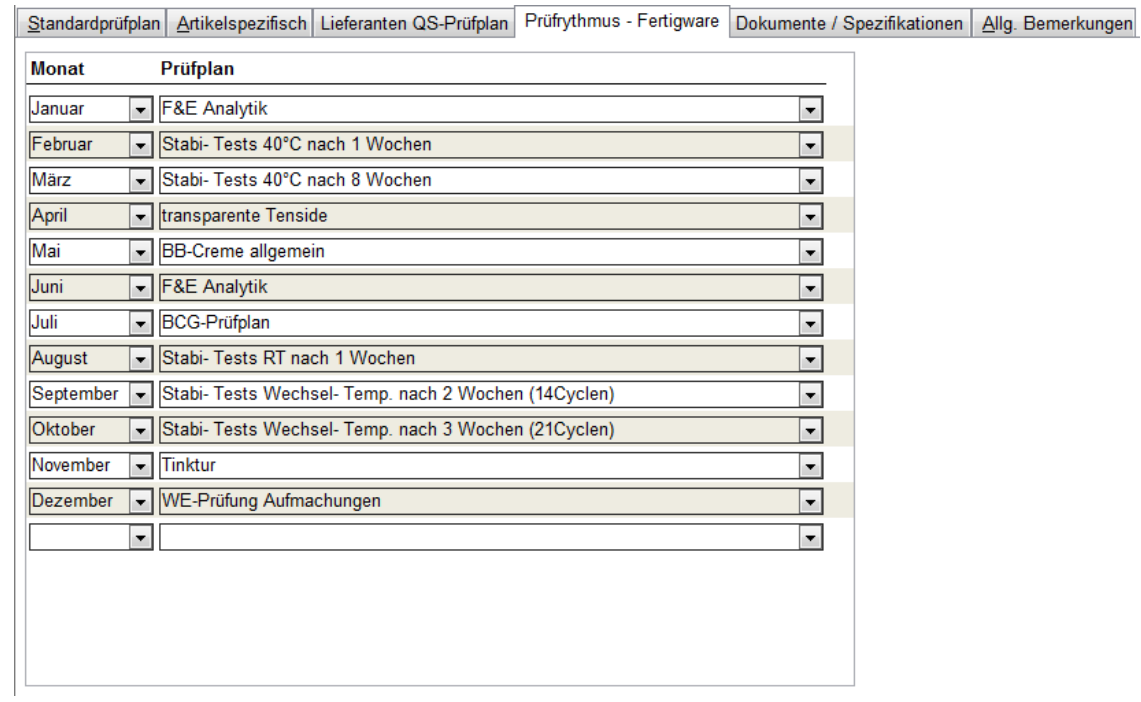